# Content

| RELEASE NOTES FOR VERSION 8.0.63.0                                                          | • |
|---------------------------------------------------------------------------------------------|---|
| TIME MANAGEMENT                                                                             |   |
| #348 - Company Members & Time Management- Add option to filter by level                     |   |
| #356 - The Edit PTO user interface breaks when Punch Type is changed into a PTO Pay Type. 3 | , |
| #361 - New option to do the accruals in PTO plans: daily                                    | , |
| #362 - Allow to generate holidays with PTOs on days before and after                        | , |
| #366 - Add the option to define pay types to be ignored in accruals                         | , |
| #374 - Option to use rounded start time in "Reassign and distribute"                        |   |
| DASHBOARD                                                                                   | , |
| #354 – Dashboard Widgets – Allow widgets to show 75 and 100 items per page5                 | , |
| ETIMECLOCK 9                                                                                | , |
| #360 - Add Bulk Timesheet Entry option to etimeclock profile5                               | , |
| SECURITY                                                                                    | ) |
| #359 - Administrator users were not able to use Companies page                              | ) |
| REPORT6                                                                                     | ) |
| #369 - Add Termination Date for inactive employees on Employee Journal Report               | ) |

# **RELEASE NOTES FOR VERSION 8.0.63.0**

#### TIME MANAGEMENT

# #348 - Company Members & Time Management- Add option to filter by level.

There is a configuration to enable filtering by level in the Company Member and in Time Management pages.

| Cor                | w         | reeRin<br><sup>orkforce Solutio</sup><br>ny Me | g<br>mbers L                       | • Employ | ees 🕯 Sec   | urity 🇘     | Reports  | s 🖻 Dasht | oard   |
|--------------------|-----------|------------------------------------------------|------------------------------------|----------|-------------|-------------|----------|-----------|--------|
| Departm<br>Employe |           | ll - (329) Er<br>ll                            | npl                                |          | ▼<br>▼ Show | Inactive En | nployees |           |        |
| + <u>Add</u>       | l New Co  | <u>mpany Me</u>                                | <u>mber</u>                        |          |             |             |          |           |        |
| C                  | ard ID    |                                                |                                    |          | First Name  |             |          |           | Last N |
| Edit               |           |                                                | 463816                             |          |             | Cris        | tian     |           |        |
| Edit               |           |                                                | 98765                              |          |             | Mar         | rkus     |           |        |
| Edit               |           |                                                | 73691                              |          |             | Ja          | ine      |           |        |
| €<br>Tir           | 🎝<br>ne N | TreeR<br>workforce s                           | اing واسلین<br>والیلنوایی<br>gemen |          | nployees    | ê Secu      | rity 🕻   | Reports   | 80     |
| Exc                | eptio     | ns                                             | PTO Rec                            | quests   | Time        | sheet       |          |           |        |
| Depart             | ments     | All - 33                                       | 9 (329) Empl                       |          |             |             |          |           |        |
| Employ             | yee:      | < - a                                          | i, a                               |          |             | ▼ >         |          |           |        |
| Other I            | ID:       | Comp F                                         | lan: None                          |          |             |             |          |           |        |
| Pay Pe             | riod:     | 09/11/                                         | /2022 - 09/24                      | 4/2022 🗸 | Timecard    | Status: OF  | PEN      |           |        |
|                    |           |                                                |                                    |          |             |             |          |           |        |

Approvals

To use this new feature, the following Configuration record must be in place:

TIMESHEET | EMP\_FILTER\_LEVEL = #Level (2 for instance)

## #356 - The Edit PTO user interface breaks when Punch Type is changed into a PTO Pay Type.

There was a bug when someone changed a punch type that belongs to a PTO pay type (for example from PP to AB). This caused problems in the Edit PTO user interface because it didn't mark all the pay types for that PTO.

# #361 - New option to do the accruals in PTO plans: daily.

This new option allows to accrue hours based on the employee's hire date, anniversary date or benefit date. The process is run daily, so it covers whatever the defined date is.

# #362 - Allow to generate holidays with PTOs on days before and after.

A new configuration option has been added to the Holiday rule to allow to generate holidays records counting PTO days in before / after days, besides the usual time type 1.

To have this option working, the following Configuration record must be in place:

CONFIG|HOLIDAY\_ALLOW\_GENERATE\_WITH\_PTOs\_IN\_DAYS\_BEFORE\_AND\_AFTER = 1

If this record does not exist, by default it is 0, ignoring PTOs to assign the holidays.

## #366 - Add the option to define pay types to be ignored in accruals

Currently accruals take in consideration all hours of time type 1 and 2.

A new option has been added to be able to define pay types of time type 2 to be ignored in the accrual.

IMPORTANT: This works when the accrual is defined based on Working Hours and the accrual is done when the pay periods are closed.

| PTO Accrual Co                                                         | nfiguration                      |                |          |              |                |           |                    | :                   |
|------------------------------------------------------------------------|----------------------------------|----------------|----------|--------------|----------------|-----------|--------------------|---------------------|
| Max Benefit Year Accrual Apply Max Benefit Year Start Max Benefit Year |                                  | e Date         |          |              |                |           |                    |                     |
| Method:<br>Accrue Time From:<br>Accrue OT:                             | Time Of Service<br>Hire Date     |                | <b>*</b> | Start Benef  | it On:         | Hire I    | Date               |                     |
| Allow Percentage:                                                      | ⊖ <sub>Yes</sub> ⊙ <sub>No</sub> | Minimum Perce  | entage:  |              |                | Full Mo   | nth Hours:         |                     |
| Exclude Pay Typ                                                        | pes on Accrua                    | als            |          |              |                |           |                    |                     |
| Time of Service Time Unit:<br>PTO Time Of Service Details:             | <b>~</b>                         | Every Time Uni | t:       | Hours        | -              | First 'Fr | om' Time of Servic | e:                  |
| + Add New PTO Tim                                                      |                                  | ail            |          |              |                |           |                    |                     |
| Fro                                                                    | om To Time<br>Unit               | Earn<br>Hours  | Every    | Time<br>Unit | Carry<br>Forwa | rd        | Maximum<br>Hours   | Max Benefit<br>Year |
| Save                                                                   |                                  |                |          |              |                |           |                    |                     |

| PTO Accrua                                           | I Configuration                                                        |                    | ×                   |
|------------------------------------------------------|------------------------------------------------------------------------|--------------------|---------------------|
| Max Benefit Year A                                   |                                                                        | o from Accrual     | ×                   |
| Start Max Bene                                       | Available Pay Types<br>Cmpt - Comp Time<br>Edited - Edited Paid        | Excluded Pay Types |                     |
| Accrue Time From:<br>Accrue OT:<br>Allow Percentage: | Jury - Jury Duty<br>Sick - Sick<br>Work - Work<br>Bereav - Bereavement | Bulk - Bulk Time   |                     |
| Exclude Pa                                           | Pers - Personal                                                        |                    |                     |
| Time of Service Time PTO Time Of Service Add New P   |                                                                        |                    | e:                  |
|                                                      | Save                                                                   |                    | Max Benefit<br>Year |
| Save                                                 |                                                                        |                    |                     |

*#374 - Option to use rounded start time in "Reassign and distribute"* 

When companies used rounding of the start time it caused issues when doing reassign because the utility calculated the chosen time from the real start time without taking into consideration the rounding, resulting in a transactions either longer or shorter than expected.

# New configuration added to "TIMESHEET|REASSIGN\_BY\_ROUNDED\_TIME" (values 1 or 0 for yes or no)

#### DASHBOARD

#### #354 – Dashboard Widgets – Allow widgets to show 75 and 100 items per page.

Widgets were modified to allow to show more items on each of them.

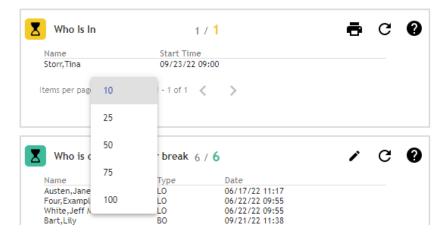

#### **ETIMECLOCK 9**

#### #360 - Add Bulk Timesheet Entry option to etimeclock profile.

This feature is new on eTimeclock9.

We modified etimeclock profile to include the option to enable "bulk timesheet entry", and also the label "Terms & Conditions" by "Employee Certifications Text".

|          | <u>_</u>                                                     | English Spanish   |                       |              |              |              |              | ¢ <sup>®</sup> ≣ |              |       |              |              |              |              |              |              |        |
|----------|--------------------------------------------------------------|-------------------|-----------------------|--------------|--------------|--------------|--------------|------------------|--------------|-------|--------------|--------------|--------------|--------------|--------------|--------------|--------|
|          | Bulk                                                         | transactions      |                       |              |              |              |              |                  |              |       |              |              |              |              |              |              |        |
| ay Perio | - Capote.Truman<br><sup>od</sup><br>2022 - 09/25/2022 - Time | card Status: OPEN | I                     |              |              |              |              |                  |              |       |              |              |              |              |              |              |        |
|          | PTO Reques                                                   | st List           |                       |              |              | Vie          | v Timeshe    | ets              |              |       |              |              | PT           | O Banks      |              |              |        |
| Remov    | ve all entries Cancel                                        |                   |                       |              |              |              |              |                  |              |       |              |              |              | Save as Te   | emplate      | Load Ten     | mplate |
|          | Levels                                                       | Paytype           | Sun<br>09/11<br>01:34 | Mon<br>09/12 | Tue<br>09/13 | Wed<br>09/14 | Thu<br>09/15 | Fri<br>09/16     | Sat<br>09/17 | Wkı   | Sun<br>09/18 | Mon<br>09/19 | Tue<br>09/20 | Wed<br>09/21 | Thu<br>09/22 | Fri<br>09/23 | 09     |
| ork Tin  |                                                              |                   |                       |              |              |              |              |                  |              |       |              |              |              |              |              |              |        |
| î        | 002 - Sidewalk Construction<br>2000 - Sales                  | Bulk Time         | 1.000                 | 0.000        | 0.000        | 0.000        | 0.000        | 0.000            | 0.000        | 1.000 | 0.000        | 0.000        | 0.000        | 0.000        | 0.000        | 0.000        | C      |
| î        | 002 - Sidewalk Construction<br>3000 - Human Resource         | Bulk Time         | 2.000                 | 0.000        | 0.000        | 0.000        | 0.000        | 0.000            | 0.000        | 2.000 | 0.000        | 0.000        | 0.000        | 0.000        | 0.000        | 0.000        | 0      |
| +        | Work Time To                                                 | otal              | 3.000                 | 0.000        | 0.000        | 0.000        | 0.000        | 0.000            | 0.000        | 3.000 | 0.000        | 0.000        | 0.000        | 0.000        | 0.000        | 0.000        | 0      |
| ave Ti   | ime                                                          |                   |                       |              |              |              |              |                  |              |       |              |              |              |              |              |              |        |
| +        | Leave Time Te                                                | otal              | 0.000                 | 0.000        | 0.000        | 0.000        | 0.000        | 0.000            | 0.000        | 0.000 | 0.000        | 0.000        | 0.000        | 0.000        | 0.000        | 0.000        | 0.     |
|          | Daily Total                                                  | L                 | 3.000                 | 0.000        | 0.000        | 0.000        | 0.000        | 0.000            | 0.000        | 3.000 | 0.000        | 0.000        | 0.000        | 0.000        | 0.000        | 0.000        | 0      |
|          |                                                              |                   |                       |              |              |              |              |                  |              |       |              |              |              |              |              |              |        |

#### SECURITY

#### #359 - Administrator users were not able to use Companies page.

There is a new page where the Administrators are able to see and change approval circuits and also run brm in case it is needed.

Administrators should have access to their dealer's companies only.

#### REPORT

# #369 - Add Termination Date for inactive employees on Employee Journal Report

There is a new field in the report called "termination date" that shows the inactivation date for inactive employees.